#### **Guide to Computer Forensics and Investigations Fourth Edition**

*Chapter 8 Macintosh and Linux Boot Processes and File Systems*

#### **Objectives**

- Explain Macintosh file structures and the boot process
- Explain UNIX and Linux disk structures and boot processes
- Describe other disk structures

Understanding the Macintosh File Structure and Boot Process

- Mac OS X version 10.4
	- Darwin core
	- **BSD UNIX** application layer
- **Hierarchical File System (HFS)**
	- Files stored in nested directories (folders)
- **Extended Format File System (HFS+)**
	- Introduced with Mac OS 8.1
	- Supports smaller file sizes on larger volumes, resulting in more efficient disk use

# Understanding the Macintosh File Structure and Boot Process (continued)

- **File Manager** utility
	- Reading, writing, and storing data to physical media
- **Finder**
	- Keeps track of files and maintain users' desktops
- In older Mac OSs, a file consists of two parts:
	- **Data fork** and **resource fork**
	- Stores file metadata and application information

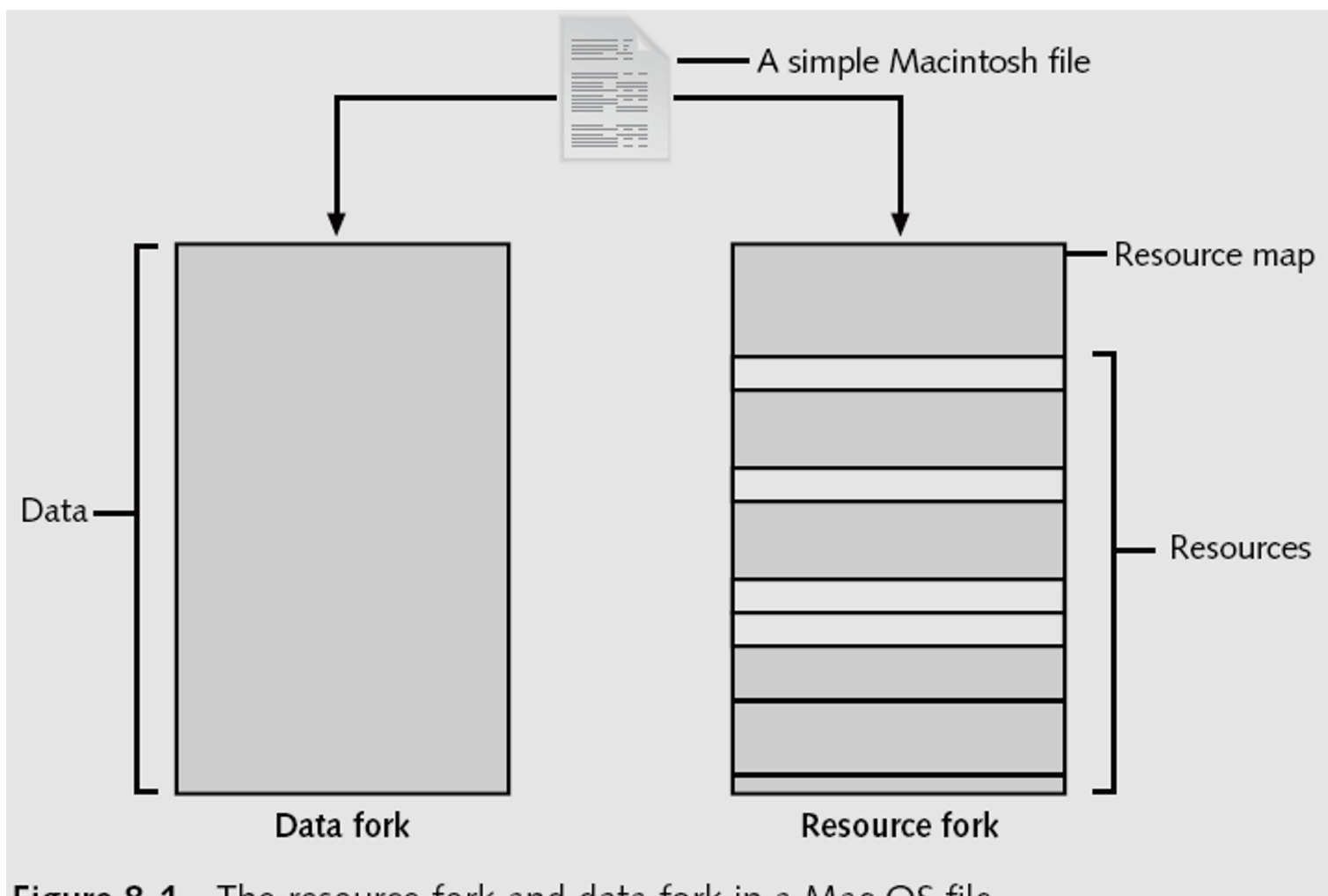

The resource fork and data fork in a Mac OS file Figure 8-1

#### Understanding Macintosh OS 9 Volumes

- A volume is any storage medium used to store files
	- Can be all or part of a hard disk
	- On a floppy disk is always the entire disk
- **Allocation** and **logical blocks**
	- Logical blocks cannot exceed 512 bytes
	- Allocation blocks are a set of consecutive logical blocks

#### Understanding Macintosh OS 9 Volumes (continued)

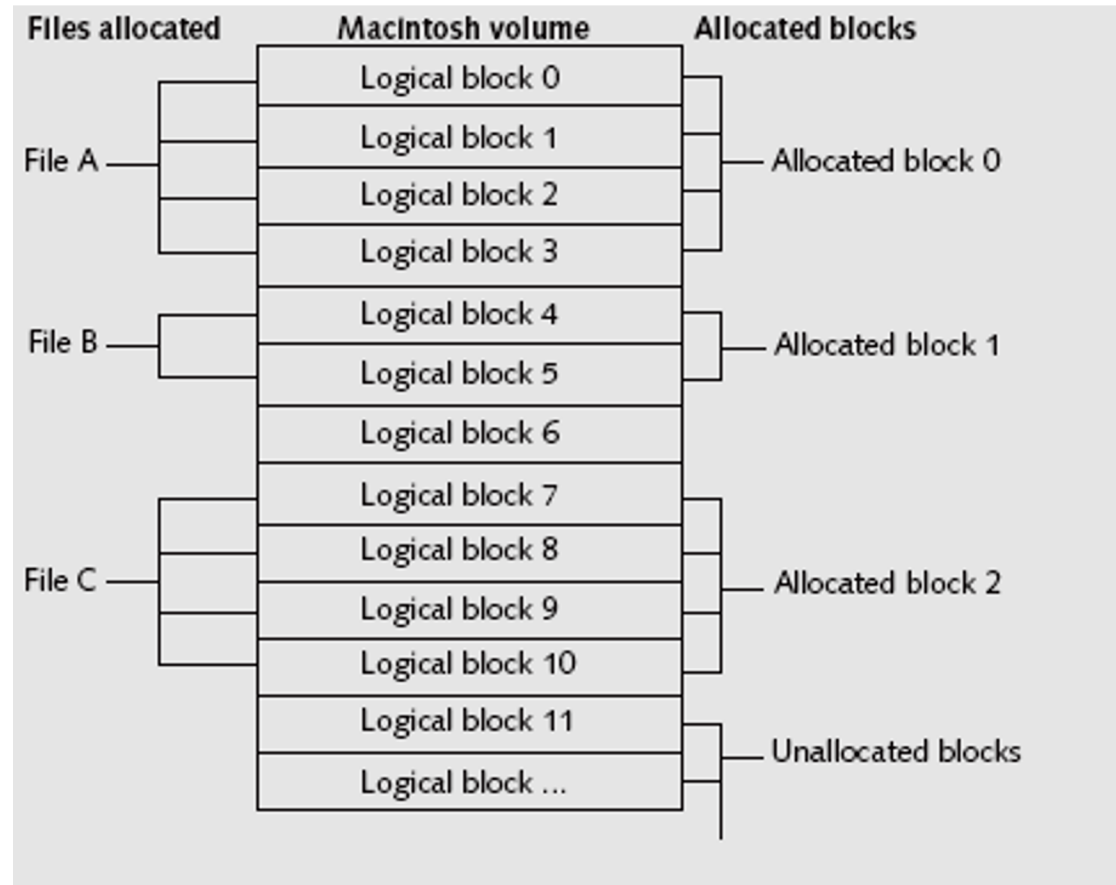

**Figure 8-2** Logical and allocation block structures

Understanding Macintosh OS 9 Volumes (continued)

- Two EOF descriptors
	- **Logical EOF**
		- Actual size of the file
	- **Physical EOF**
		- The number of allocation blocks for that file
- **Clumps**
	- Groups of contiguous allocation blocks
	- Reduce fragmentation

#### Understanding Macintosh OS 9 Volumes (continued)

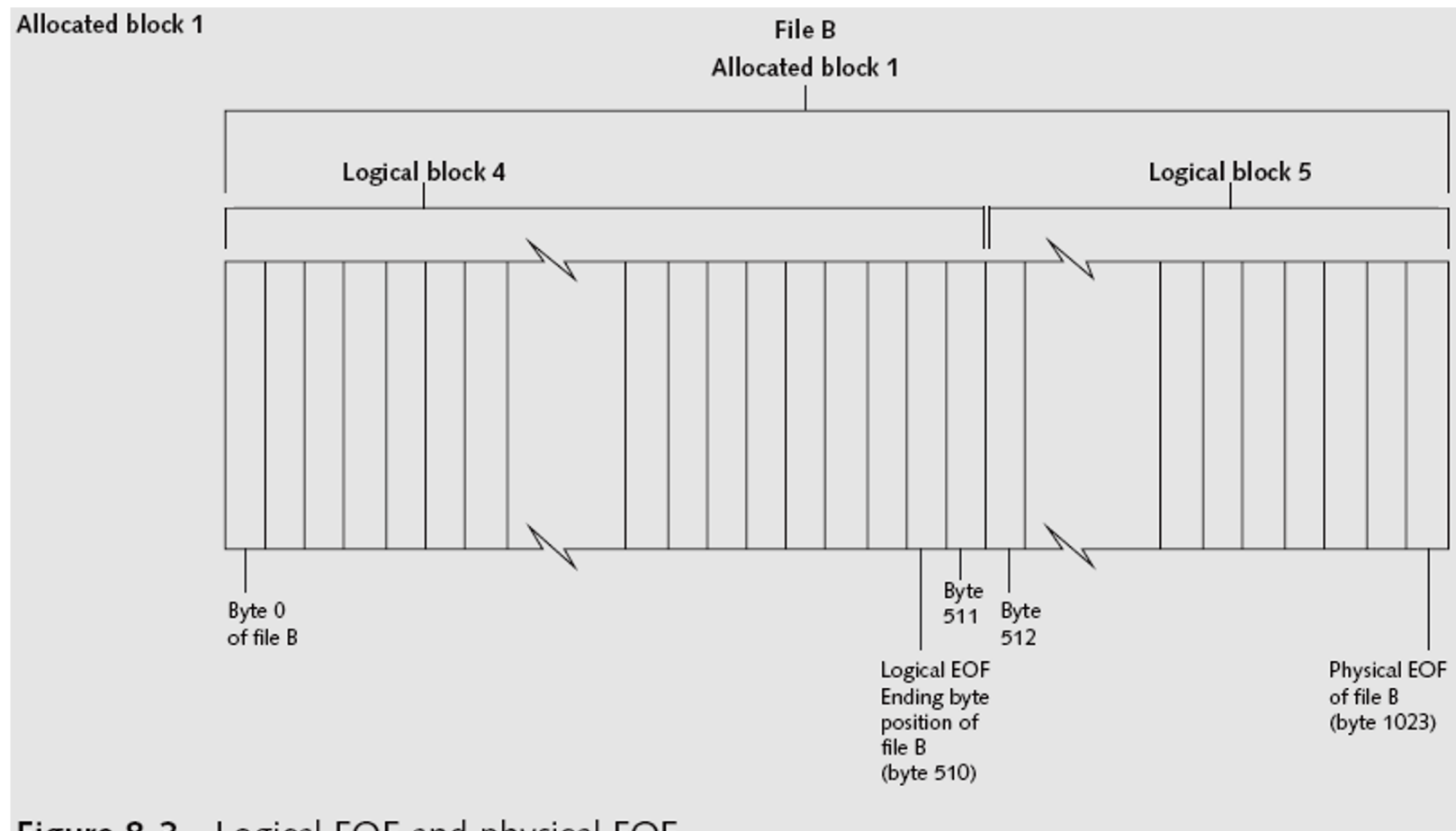

**Figure 8-3** Logical EOF and physical EOF

#### Exploring Macintosh Boot Tasks

- Use Open Firmware
	- Processor- and system-independent firmware
	- Controls microprocessor after hardware initialization
- The boot process for OS 9 is as follows:
	- 1. Power on the computer
	- 2. Hardware self-test and Open Firmware run
	- 3. Macintosh OS starts
	- 4. The startup disk is located
	- 5. System files are opened

# Exploring Macintosh Boot Tasks (continued)

- The boot process for OS 9 (continued):
	- 6. System extensions are loaded
	- 7. OS 9 Finder starts
- Tables 8-1 and 8-2 are an overview of how HFS and HFS+ system files handle data

| <b>HFS block</b><br>position | <b>HFS</b> structure                   | <b>Purpose of structure</b>                                                                                                    |
|------------------------------|----------------------------------------|----------------------------------------------------------------------------------------------------|
|                              | Boot block                             | Startup volume containing boot instructions.<br>Also stores system files and Finder<br>information.                                                                                                    |
| $\overline{2}$               | <b>Master Directory</b><br>Block (MDB) | Contains volume creation date and time and<br>location of other system files, such as Volume<br>Bitmap.<br>A duplicate of this file called the Alternate<br>MDB is located at the second-to-last block on<br>the volume. Its purpose is to provide informa-<br>tion to the OS disk utilities. |
| 3                            | Volume Bitmap                          | Tracks used and unused blocks on the<br>volume.                                                                                                    |
|                              | Catalog                                | Lists all files and directories on the volume.<br>It's a B <sup>*</sup> -tree file that uses the extents over-<br>flow file to coordinate all file allocations to<br>the volume.                                                                                                    |
|                              | Extents overflow<br>file               | Lists the extra extents, which are the allo-<br>cated blocks used to store data files. It's a<br>B <sup>*</sup> -tree file.                                                                                                    |

Table 8-1 HFS system files

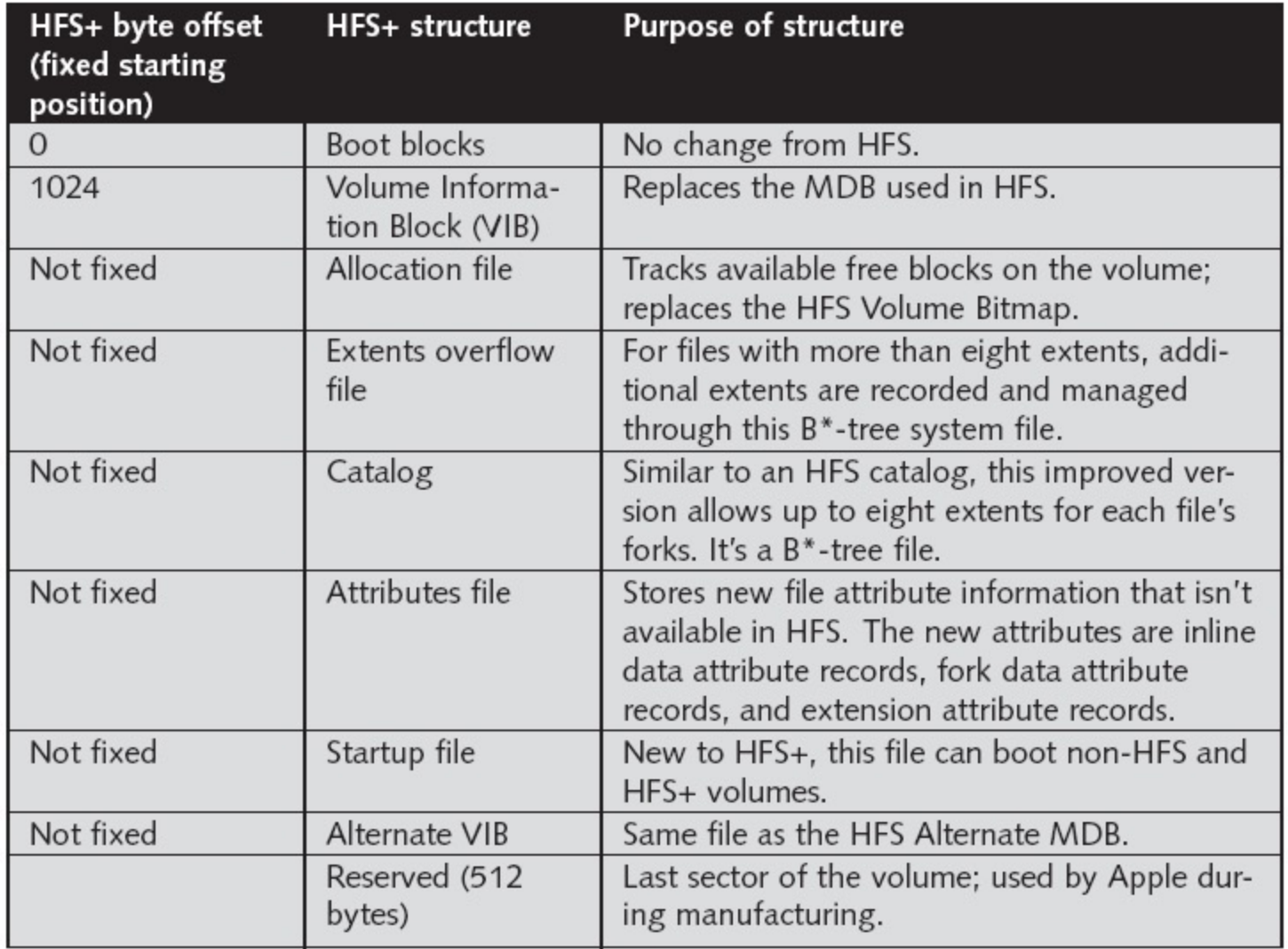

#### Table 8-2 HFS+ system files

# Exploring Macintosh Boot Tasks (continued)

- Older Macintosh OSs use
	- First two logical blocks as boot blocks
	- **Master Directory Block (MDB)** or **Volume Information Block (VIB)**
		- Stores all information about a volume
	- **Volume Control Block (VCB)**
		- Stores information from the MDB when OS mounts
- **Extents overflow file**
	- Stores any file information not in the MDB or a VCB

# Exploring Macintosh Boot Tasks (continued)

#### • **Catalog**

- Listing of all files and directories on the volume
- Maintains relationships between files and directories
- Volume Bitmap
	- Tracks used and unused blocks on a volume
- Mac OS 9 uses the **B\*-tree** file system for File Manager
	- Actual file data is stored on the **leaf nodes**
	- B\*-tree also uses header, index, and map nodes

#### Using Macintosh Forensic Software

- Tools and vendors
	- BlackBag Technologies
	- SubRosaSoft MacForensicsLab
	- Guidance EnCase
	- X-Ways Forensics
	- ProDiscover Forensic Edition
	- Sleuth Kit and Autopsy

- Macintosh Acquisition Methods
	- Make an image of the drive
	- Static acquisition of the suspect drive is preferable to a live acquisition
	- Removing the drive from a Macintosh Mini's CPU case is difficult
		- Attempting to do so without Apple factory training could damage the computer
	- Use a Macintosh-compatible forensic boot CD to make an image

- Macintosh Acquisition Methods (continued)
	- BlackBag Technologies sells acquisition products specifically designed for OS 9 and earlier
		- As well as OS X
	- MacQuisition is a forensic boot CD that makes an image of a Macintosh drive
	- After making an acquisition, examine the image of the file system
		- The tool you use depends on the image file format

- Macintosh Acquisition Methods (continued)
	- BlackBag Technologies Macintosh Forensic Software and SubRosaSoft MacForensicsLab
		- Can disable/enable **Disk Arbitration**
	- Being able to turn off the mount function in OS X
		- Allows you to connect a suspect drive to a Macintosh without a write-blocking device

- Examining OS 9 Data Structures with BlackBag
	- Activities in this section assume you have a Macintosh running OS X
	- All data acquisitions (image files) must be configured as Disk Images
		- With the correct filename and extensions
	- To keep the correct order of each segment
		- Numbers need to be inserted between the filename and the extension
			- See Table 8-3

Table 8-3 Requirements for renaming Disk Image files

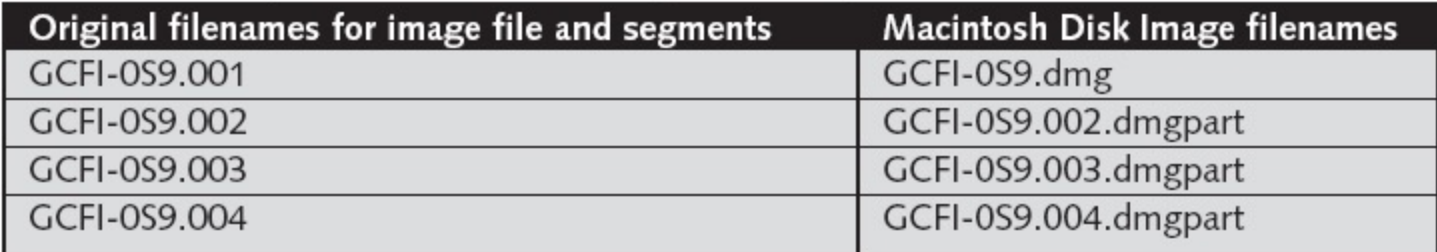

- Examining OS 9 Data Structures with BlackBag (continued)
	- Load images as a virtual disk image double-clicking the files in Finder
		- See Figure 8-4
	- OS X loads and displays an icon of the virtual mounted disk with the name "untitled" on the desktop
		- You can rename it with your case name
		- See Figure 8-5

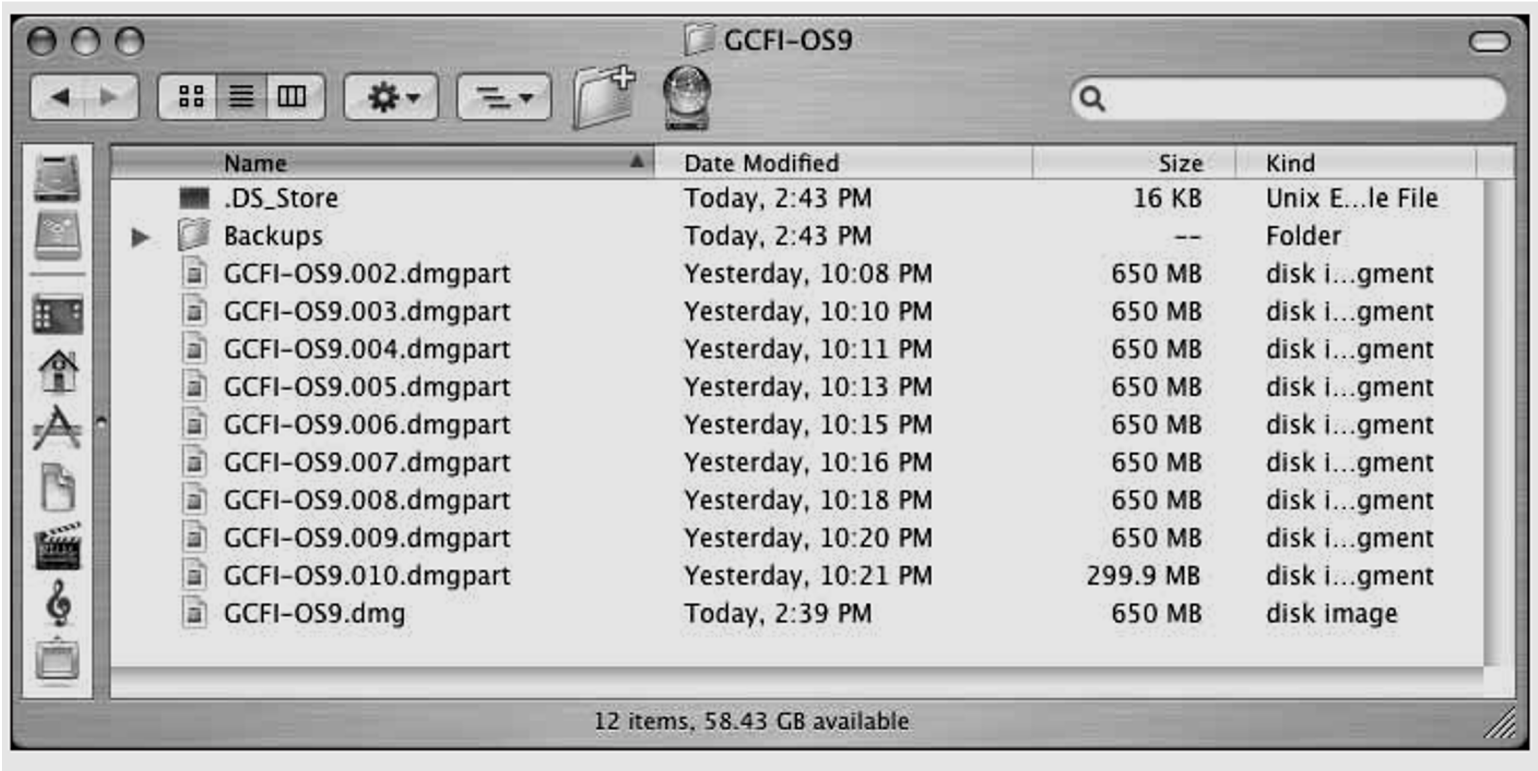

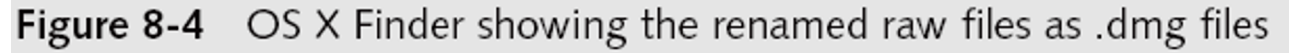

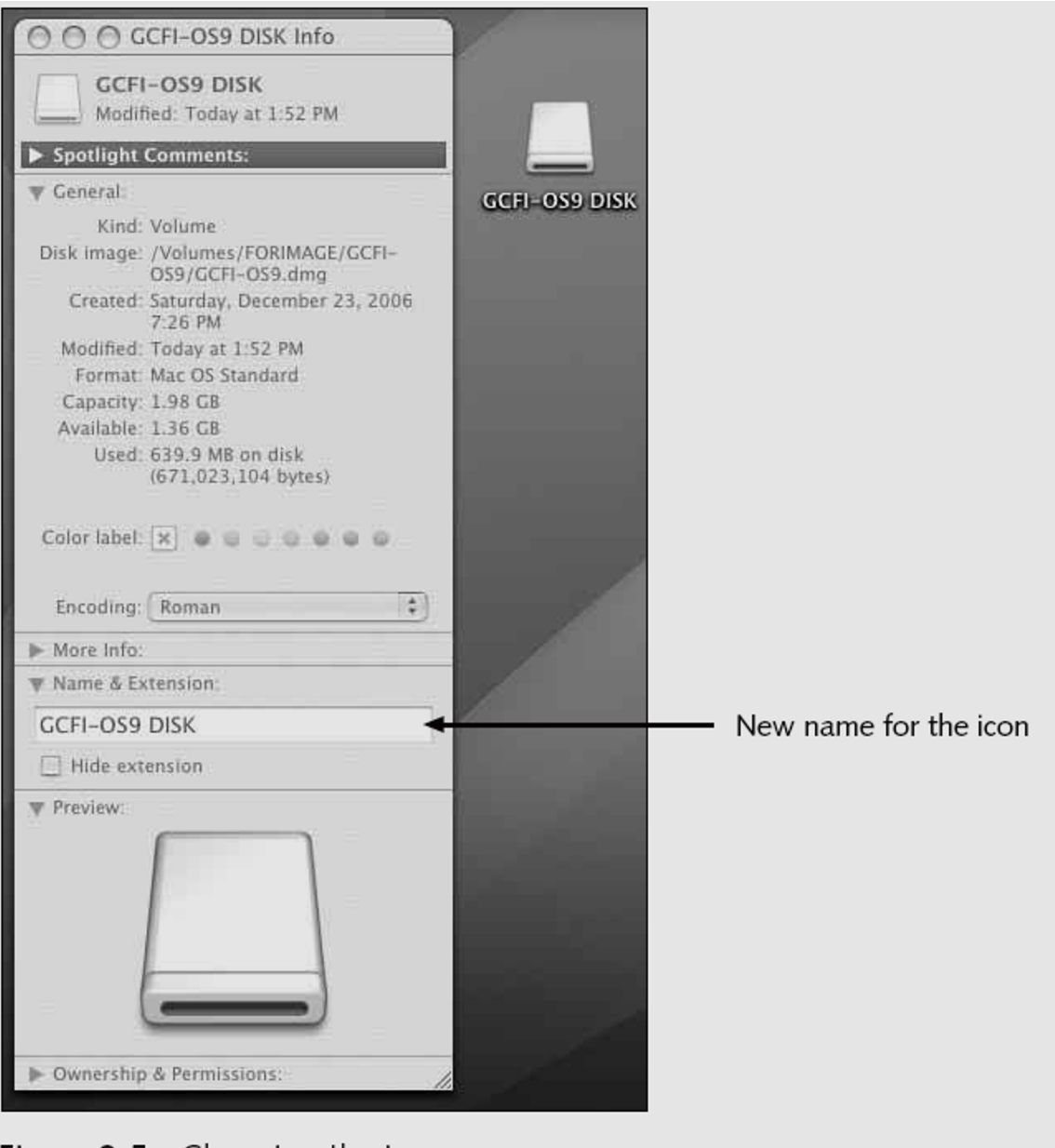

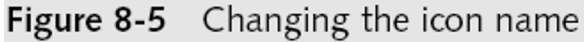

- Examining OS 9 Data Structures with BlackBag (continued)
	- Start BlackBag from Finder
		- See Figure 8-6
	- BlackBag includes several utilities for conducting a full analysis of evidence, including
		- PDISKInfo, PMAPInfo, DirectoryScan, FileSearch, MacCarver, and FileSpy

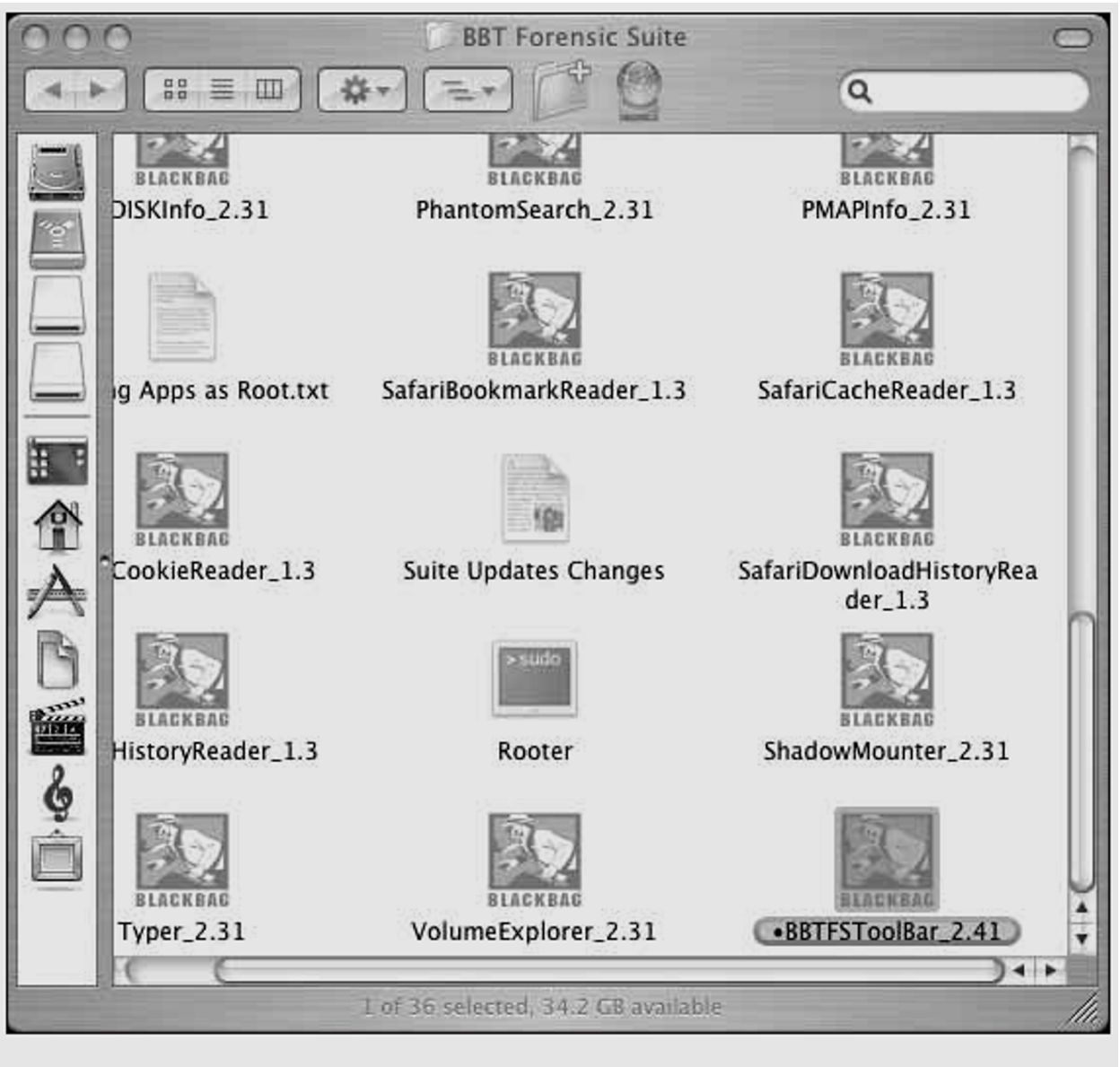

Figure 8-6 Starting BlackBag from Finder

- Examining OS 9 Data Structures with BlackBag (continued)
	- Activity 1:
		- Use the BlackBag DirectoryScan utility, which lists all folders and files, visible and hidden, in the image loaded as a .dmg file
		- See Figure 8-8
	- Activity 2:
		- Use the FileSearcher utility to locate files by a specific extension
		- See Figure 8-9

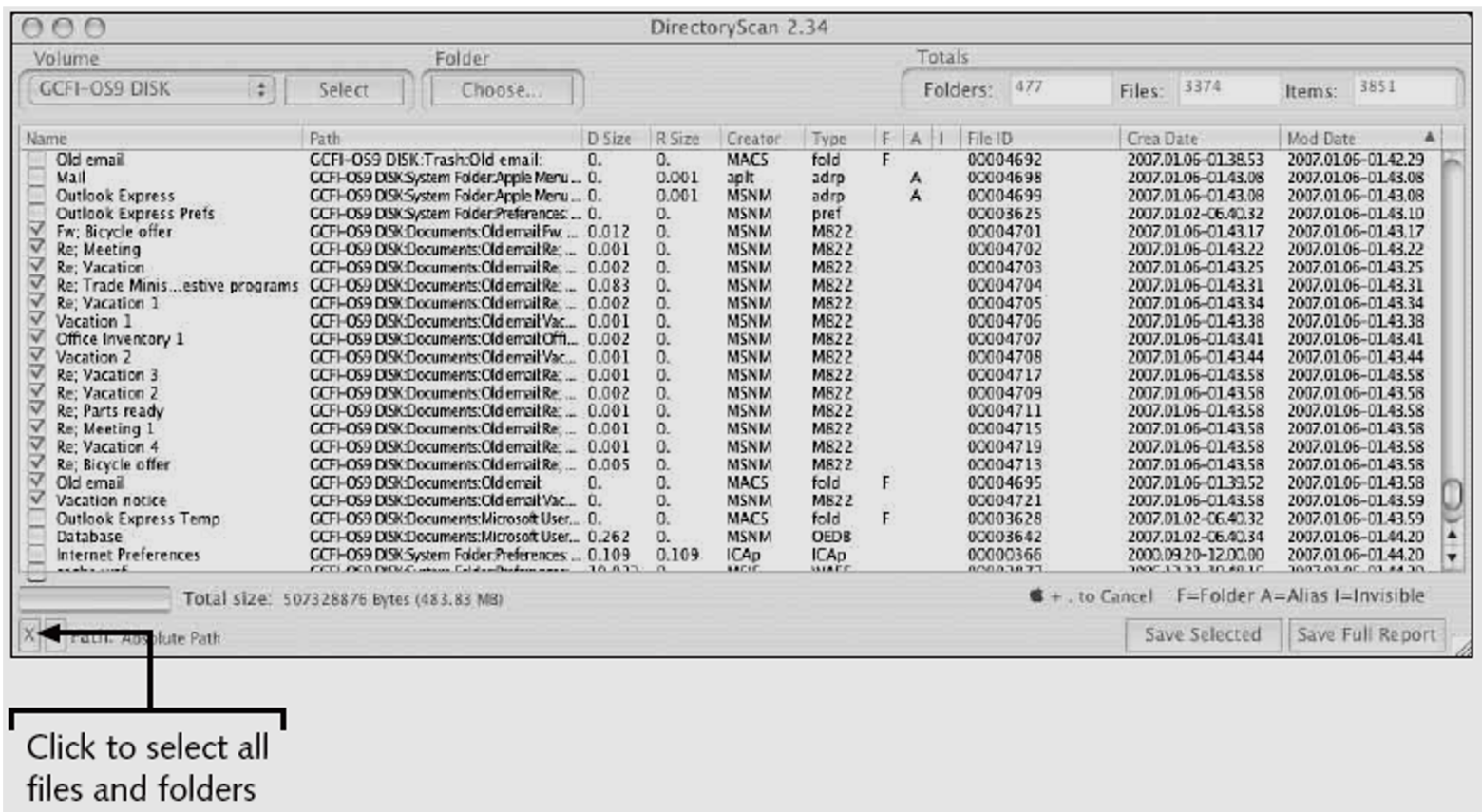

Selecting the entire GCFI-OS9 DISK volume in the DirectoryScan window Figure 8-8

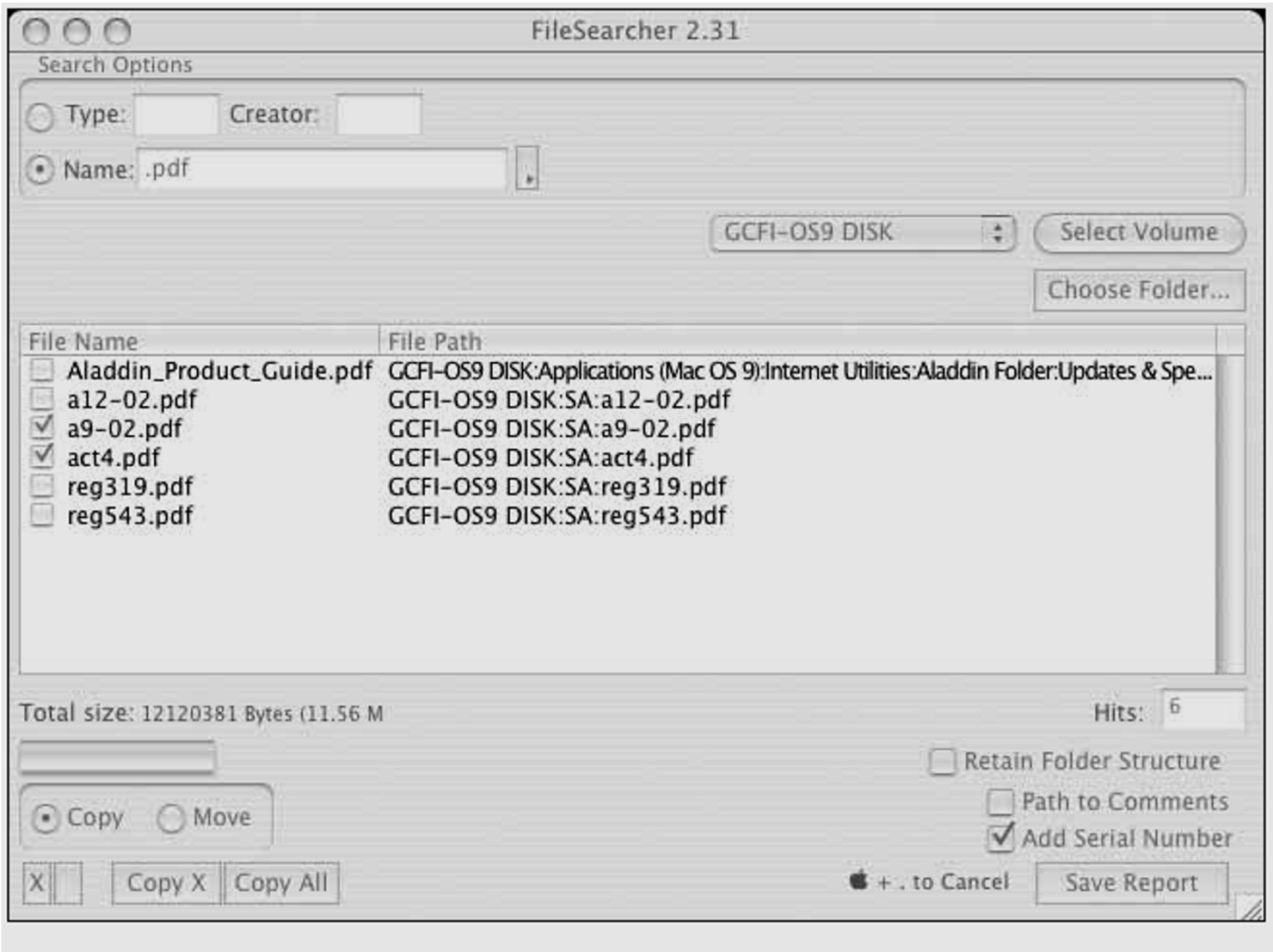

Figure 8-9 FileSearcher listing all .pdf documents in the search results

#### Examining UNIX and Linux Disk Structures and Boot Processes

- UNIX flavors
	- System V variants, Sun Solaris, IBM AIX, and HP-UX
	- BSD, FreeBSD, OpenBSD, and NetBSD
- Linux distributions
	- Red Hat, Fedora, Ubuntu, and Debian
	- Most consistent UNIX-like OSs
- Linux kernel is regulated under the **GNU General Public License (GPL)** agreement

# Examining UNIX and Linux Disk Structures and Boot Processes (continued)

- BSD license is similar to the GPL
	- But makes no requirements for derivative works
- Some useful Linux commands to find information about your Linux system
	- uname –a
	- $-$  ls  $-$
	- ls –ul *filename*
	- netstat -s

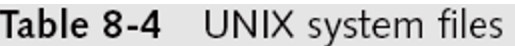

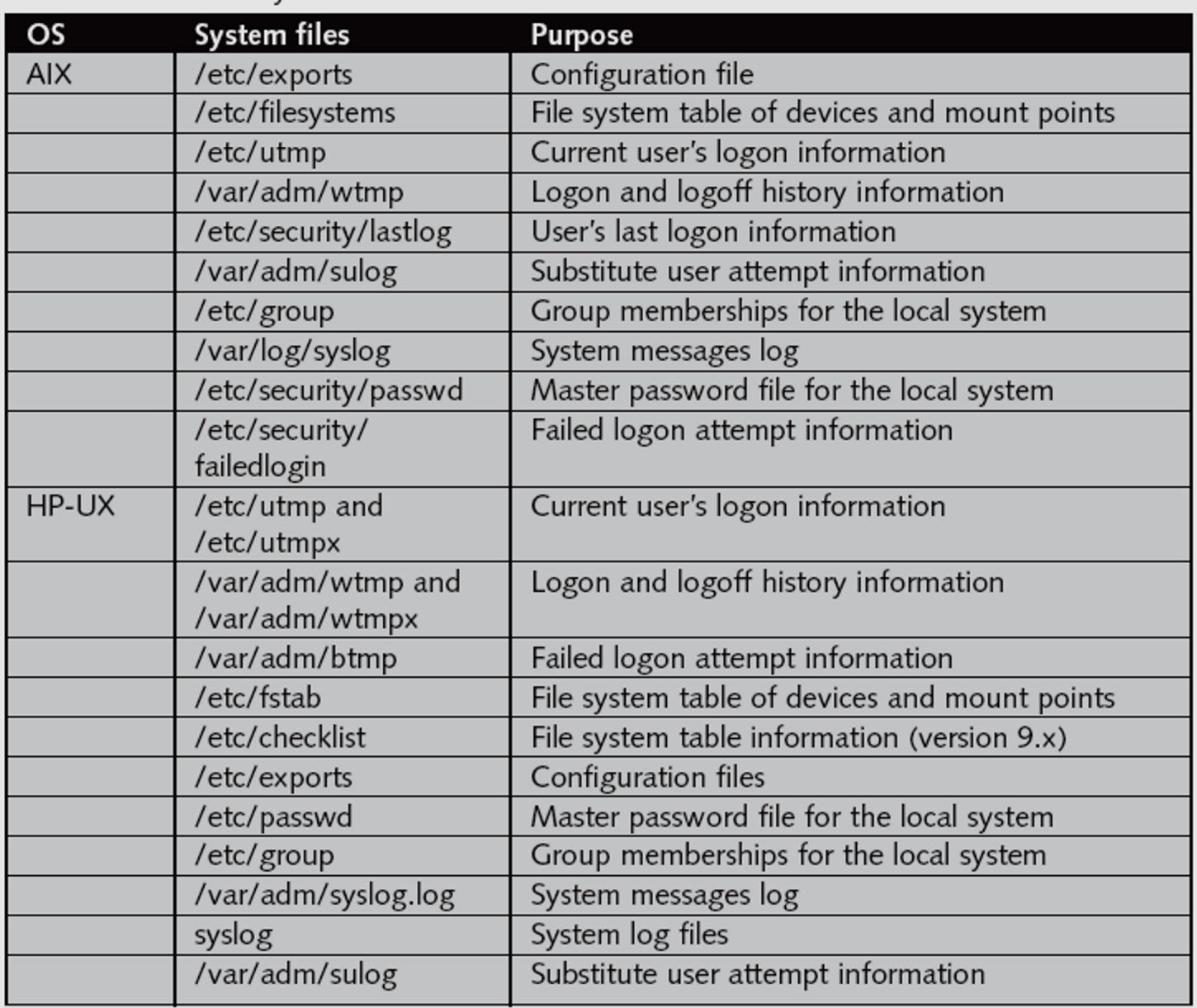

| <b>OS</b>   | System files                        | <b>Purpose</b>                                |  |
|-------------|-------------------------------------|-----------------------------------------------|--|
| <b>IRIX</b> | /var/adm/syslog                     | System log files                              |  |
|             | /etc/exports                        | Configuration files                           |  |
|             | /etc/fstab                          | File system table of devices and mount points |  |
|             | /var/adm/btmp                       | Failed logon information                      |  |
|             | /var/adm/lastlog                    | User's last logon information                 |  |
|             | /var/adm/wtmp and<br>/var/adm/wtmpx | Logon and logoff history information          |  |
|             | /var/adm/sulog                      | Substitute user attempt information           |  |
|             | /etc/shadow                         | Master password file for the local system     |  |
|             | /etc/group                          | Group memberships for the local system        |  |
|             | /var/adm/utmp and<br>/var/adm/utmpx | Current user's logon information              |  |
| Linux       | /etc/exports                        | Configuration files                           |  |
|             | /etc/fstab                          | File system table of devices and mount points |  |
|             | /var/log/lastlog                    | User's last logon                             |  |
|             | /var/log/wtmp                       | Logon and logoff history information          |  |
|             | /var/run/utmp                       | Current user's logon information              |  |
|             | /var/log/messages                   | System messages log                           |  |
|             | /etc/shadow                         | Master password file for the local system     |  |
|             | /etc/group                          | Group memberships for the local system        |  |
| Solaris     | /etc/passwd                         | Account information for local system          |  |
|             | /etc/group                          | Group information for local system            |  |
|             | /var/adm/sulog                      | Switch user log data                          |  |
|             | /var/adm/utmp                       | Logon information                             |  |
|             | /var/adm/wtmp,                      | Logon history information                     |  |
|             | /var/adm/wtmpx, and                 |                                               |  |
|             | /var/adm/lastlog                    |                                               |  |
|             | /var/adm/loginlog                   | Failed logon information                      |  |
|             | /var/adm/messages                   | System log files                              |  |
|             | /etc/vfstab                         | Static file system information                |  |
|             | /etc/dfs/dfstab and                 | Configuration files                           |  |
|             | /etc/vfstab                         |                                               |  |

Table 8-4 UNIX system files (continued)

# Examining UNIX and Linux Disk Structures and Boot Processes (continued)

- Linux file systems
	- **Second Extended File System (Ext2fs)**
	- Ext3fs, journaling version of Ext2fs
- Employs **inodes**
	- Contain information about each file or directory
	- Pointer to other inodes or blocks
	- Keep internal link count
		- Deleted inodes have count value 0

#### UNIX and Linux Overview

- Everything is a file
	- Files are objects with properties and methods
- UNIX consists of four components
- Boot block
	- Block is a disk allocation unit of at least 512 bytes
	- Contains the bootstrap code
	- UNIX/Linux computer has only one boot block, located on the main hard disk

# UNIX and Linux Overview (continued)

- Superblock
	- Indicates disk geometry, available space, and location of the first inode
	- Manages the file system
- Inode blocks
	- First data after the superblock
	- Assigned to every file allocation unit
- Data blocks
	- Where directories and files are stored
	- This location is linked directly to inodes
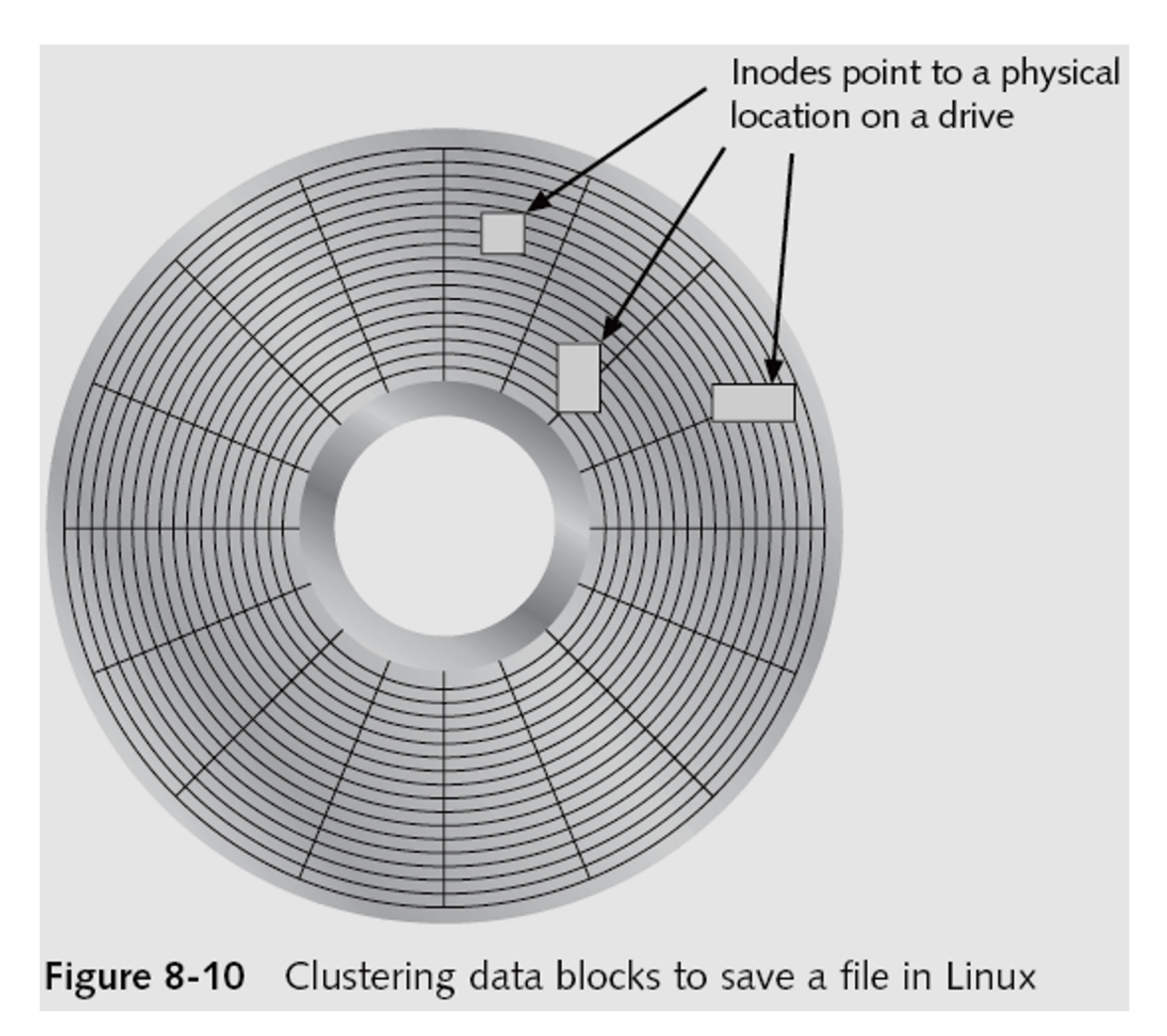

#### • **Bad block inode**

- Keeps track of disk's bad sectors
- Commands: badblocks, mke2fs, and e2fsck/
- Linux ls command displays information about files and directories

### • **Continuation inode**

- Provides information about a file or directory
	- Mode and file type, the quantity of links in the file or directory, the file or directory status flag

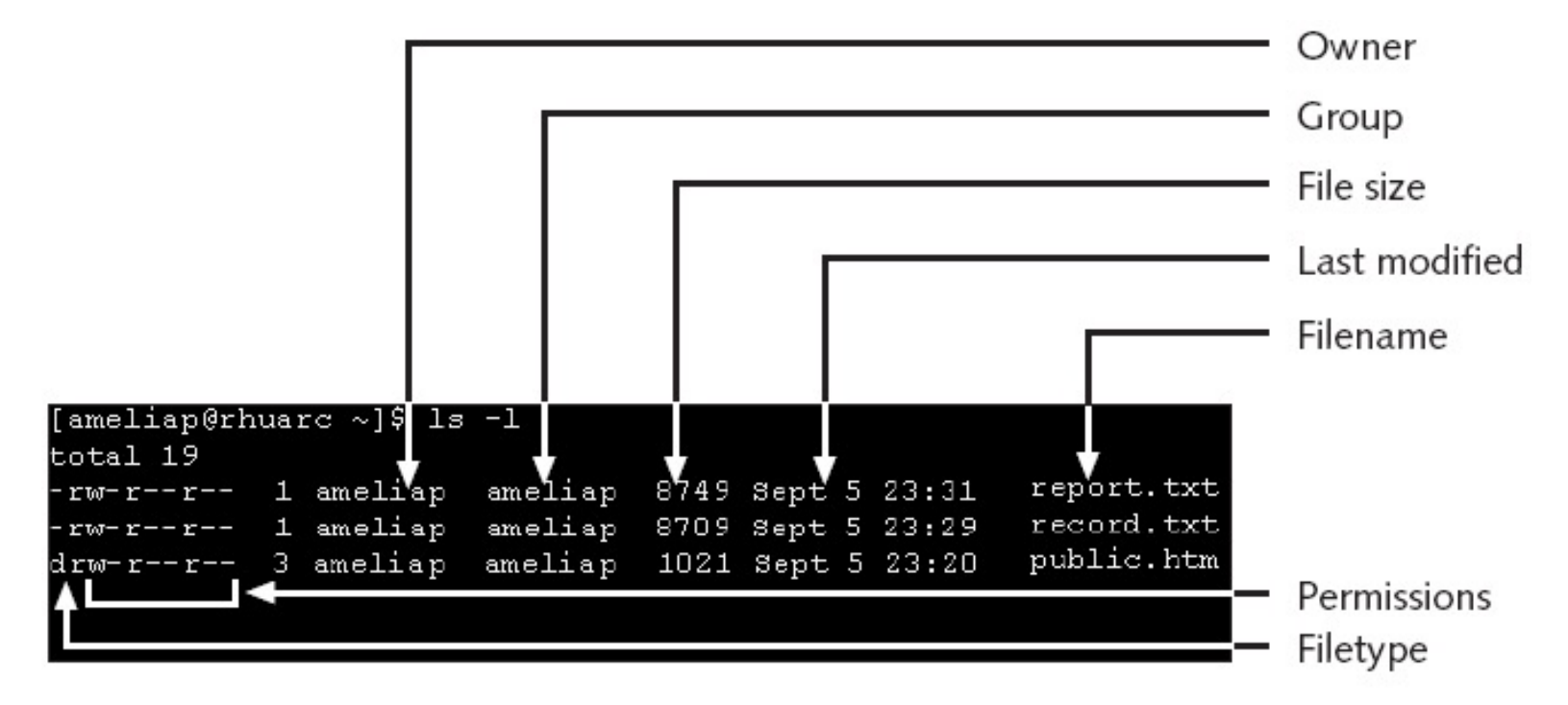

**Figure 8-11** Finding information about a file

Table 8-5 Code values for an inode

| Code values | <b>Description</b>                 |
|-------------|------------------------------------|
| 4000        | UID on execution-set               |
| 2000        | GID on execution-set               |
| 1000        | Sticky bit-set                     |
| 0400        | Read by owner-allowed              |
| 0200        | Write by owner-allowed             |
| 0100        | Execution/search by owner-allowed  |
| 0040        | Read by group-allowed              |
| 0020        | Write by group-allowed             |
| 0010        | Execution/search by group-allowed  |
| 0004        | Read by others-allowed             |
| 0002        | Write by others-allowed            |
| 0001        | Execution/search by others-allowed |

### Understanding Inodes

- Link data stored in data blocks
- Ext2fs and Ext3fs are improvements over Ext – Data recovery easier on Ext3fs than on Ext2fs
- First inode has 13 pointers
	- Pointers 1 to 10 are direct pointers to data storage blocks
	- Pointer 11 is an **indirect pointer**
	- Pointer 12 is a **double-indirect pointer**
	- Pointer 13 is a **triple-indirect pointer**

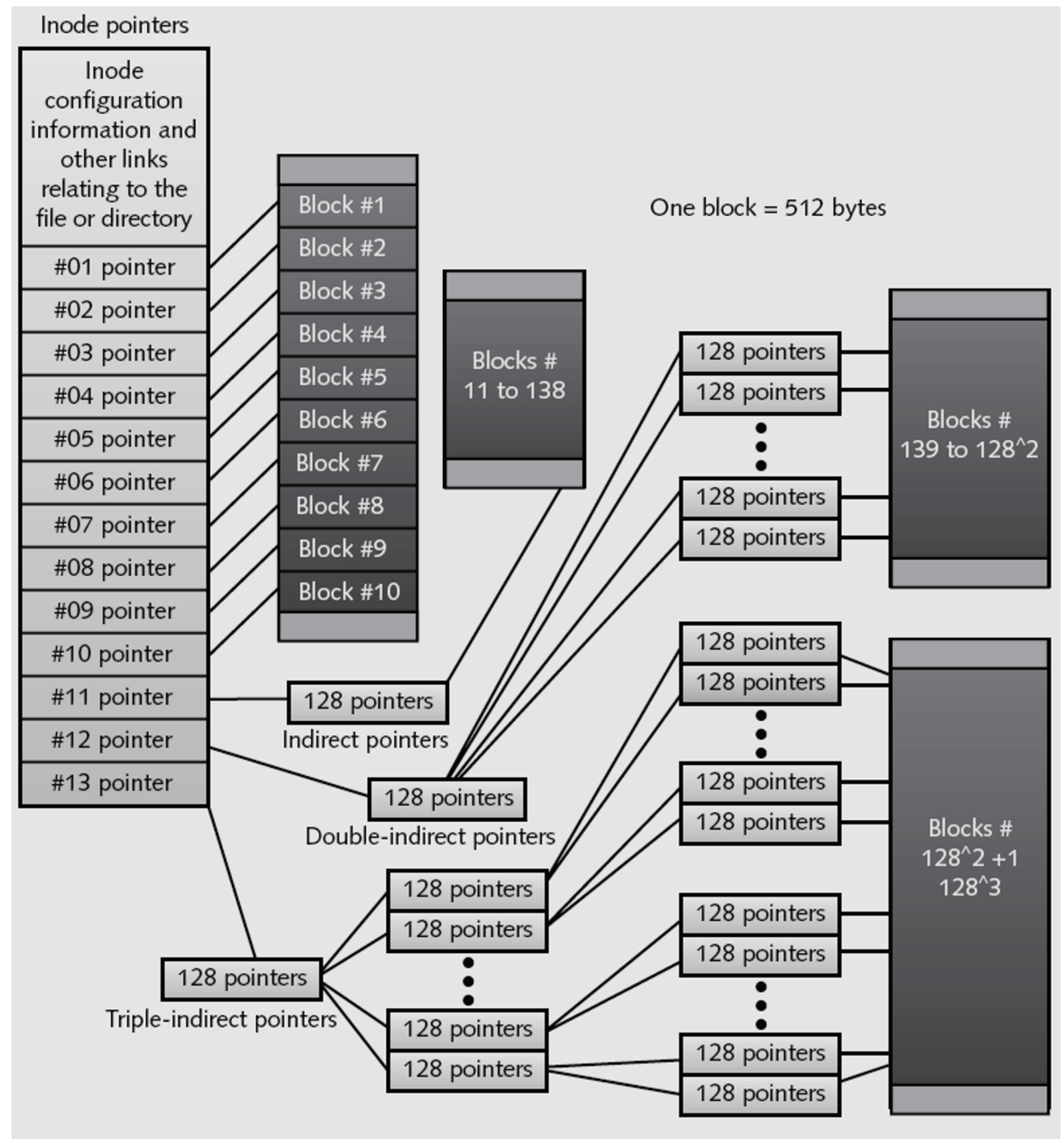

Figure 8-12 Inode pointers in the Linux file system

# Understanding Inodes (continued)

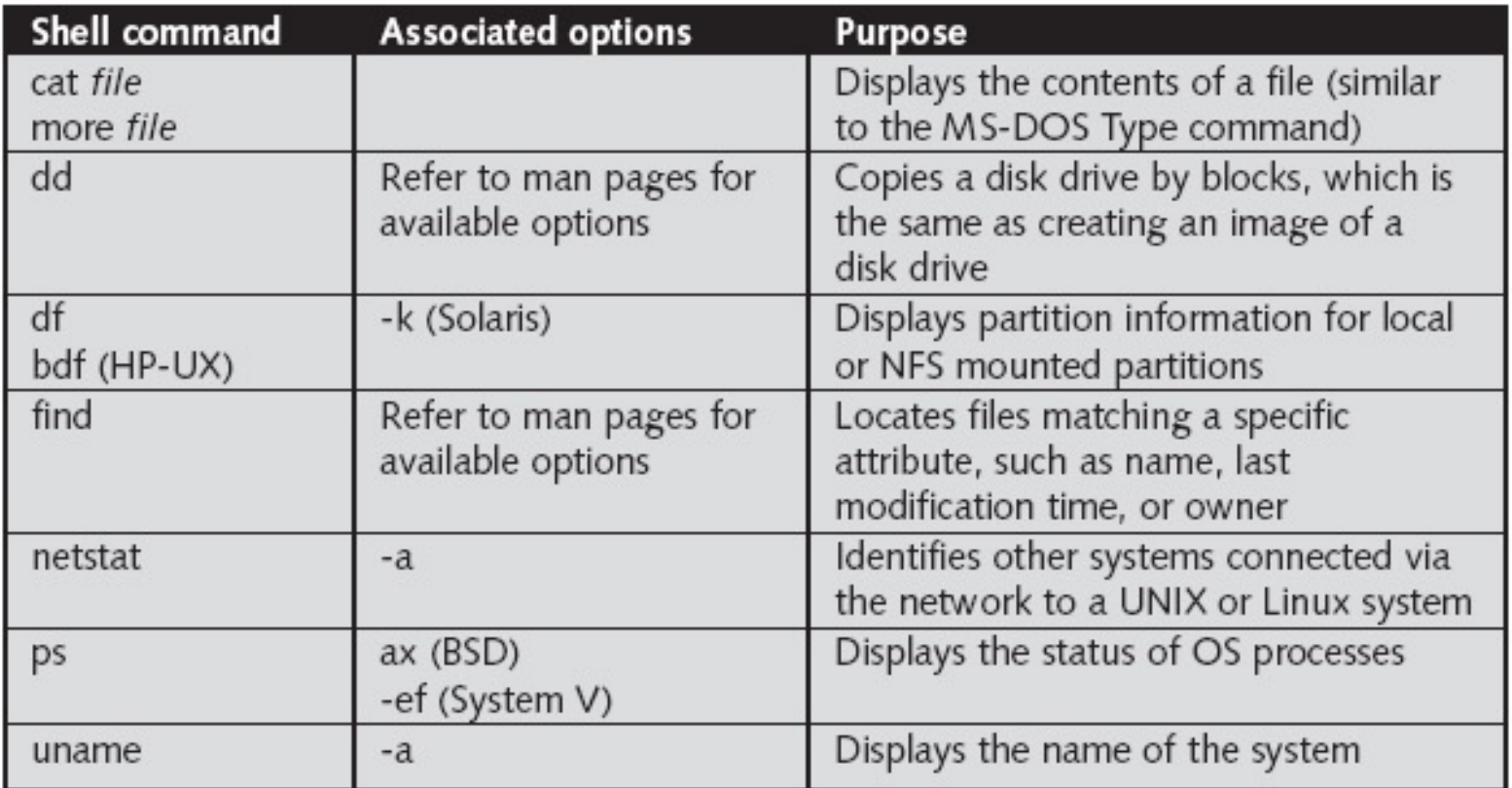

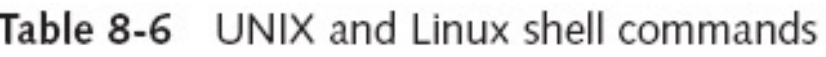

## Understanding UNIX and Linux Boot Processes

- Instruction code in firmware is loaded into RAM
- Instruction code then:
	- Checks the hardware
	- Load the boot program
- Boot program
	- Loads kernel
	- Transfers control to kernel
- Kernel's first task is to identify all devices

# Understanding UNIX and Linux Boot Processes (continued)

- Kernel
	- Boots system on single-user mode
	- Runs startup scripts
	- Changes to multiuser mode
	- Identifies root directory, swap, and dump files
	- Sets hostname and time zone
	- Runs consistency checks on the file system and mounts partitions
	- Starts services and sets up the NIC
	- Establishes user and system accounting and quotas

# Understanding Linux Loader and GRUB

- Linux Loader (LILO)
	- Old boot manager
	- Can start two or more OSs
	- Uses configuration file Lilo.conf
- Grand Unified Boot Loader (GRUB)
	- More powerful than LILO
	- As LILO, it resides on MBR
	- Command line or menu driven

# Understanding UNIX and Linux Drives and Partition Schemes

- Labeled as path starting at root (*I*) directory
	- Primary master disk (/dev/had)
		- First partition is /dev/hda1
		- Second partition is /dev/hda2
	- Primary slave or secondary master or slave (/dev/hdb)
		- First partition is /dev/hdb2
	- SCSI controllers
		- /dev/sda with first partition /dev/sda1
		- Linux treats SATA, USB, and FireWire devices the same way as SCSI devices

# Examining UNIX and Linux Disk **Structures**

- Most commercial computer forensics tools can analyze UNIX UFS and UFS2
	- And Linux Ext2, Ext3, ReiserFS, and Reiser4 file systems
- Freeware tools include Sleuth Kit and its Web browser interface, Autopsy Browser
- Foremost
	- A freeware carving tool that can read many image file formats
	- Configuration file: foremost.conf

### • **Tarball**

- A data file containing one or more files or whole directories and their contents
- Installing Sleuth Kit and Autopsy
	- Requires downloading and installing the most recent updates of these tools
	- Download the most current source code from *www.sleuthkit.org*
	- To run Sleuth Kit and Autopsy Browser, you need to have root privileges

```
[joe@fridaypi ~]$ cd /usr/local/autopsy-2.08
[joe@fridaypi autopsy-2.08]$ su
Password: ******
[joe@fridaypi autopsy-2.08]$ ./autopsy
```
Autopsy Forensic Browser http://www.sleuthkit.org/autopsy/  $ver 2.08$ 

```
Evidence Locker: /home/joe/work
Start Time: Mon Jan 22 07:55:33 2007
Remote Host: localhost
Local Port: 9999
```
Open an HTML browser on the remote host and paste this URL in it

http://localhost:9999/autopsy

Keep this process running and use <ctrl-c> to exit

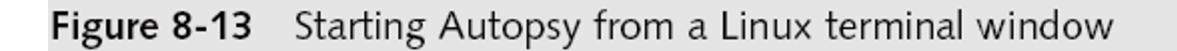

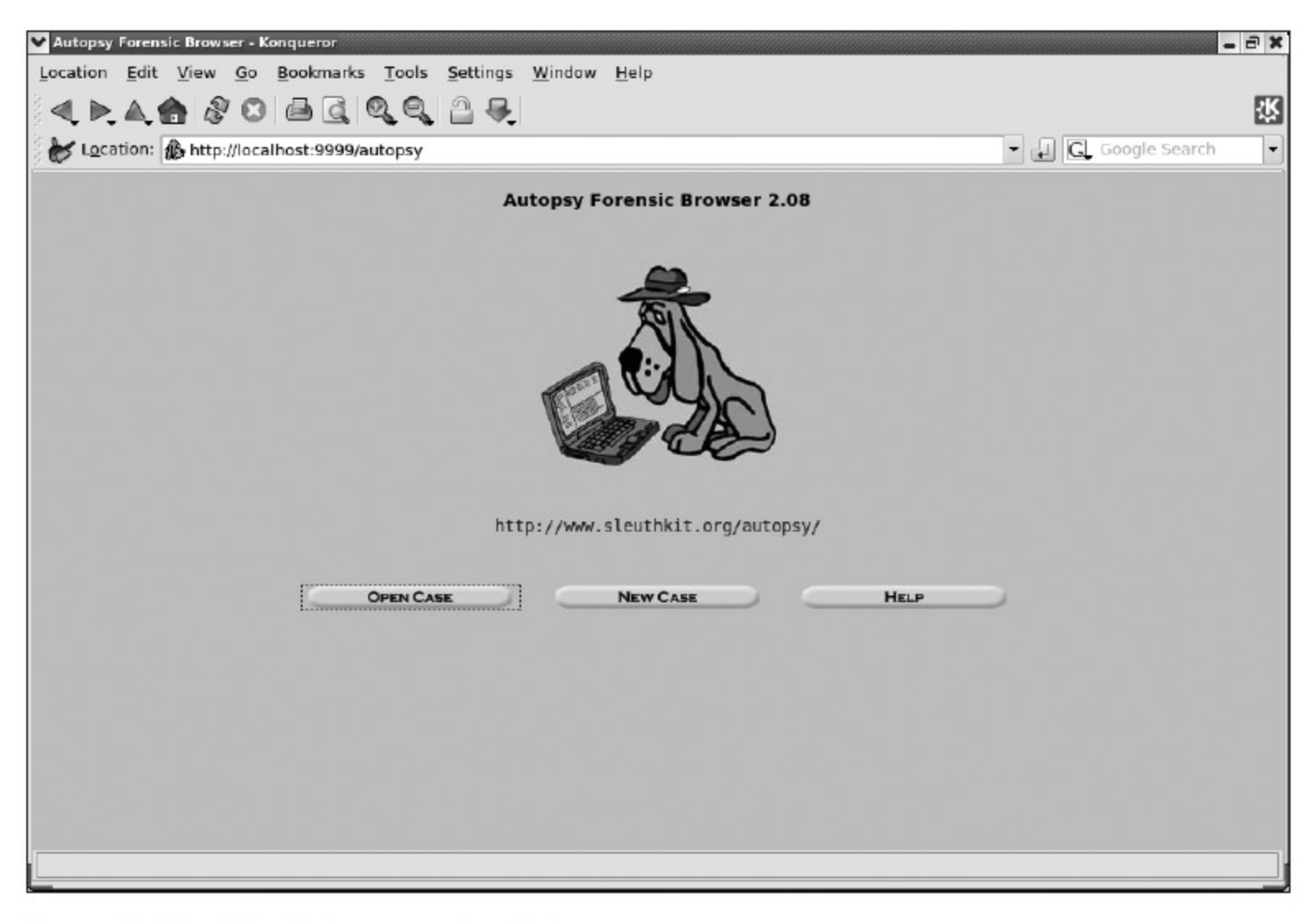

Figure 8-14 The Autopsy main window

- Examining a case with Sleuth Kit and Autopsy
	- Use Sleuth Kit and Autopsy Browser to analyze a Linux Ext2 and Ext3 file system
		- See Figures 8-15 through 8-18

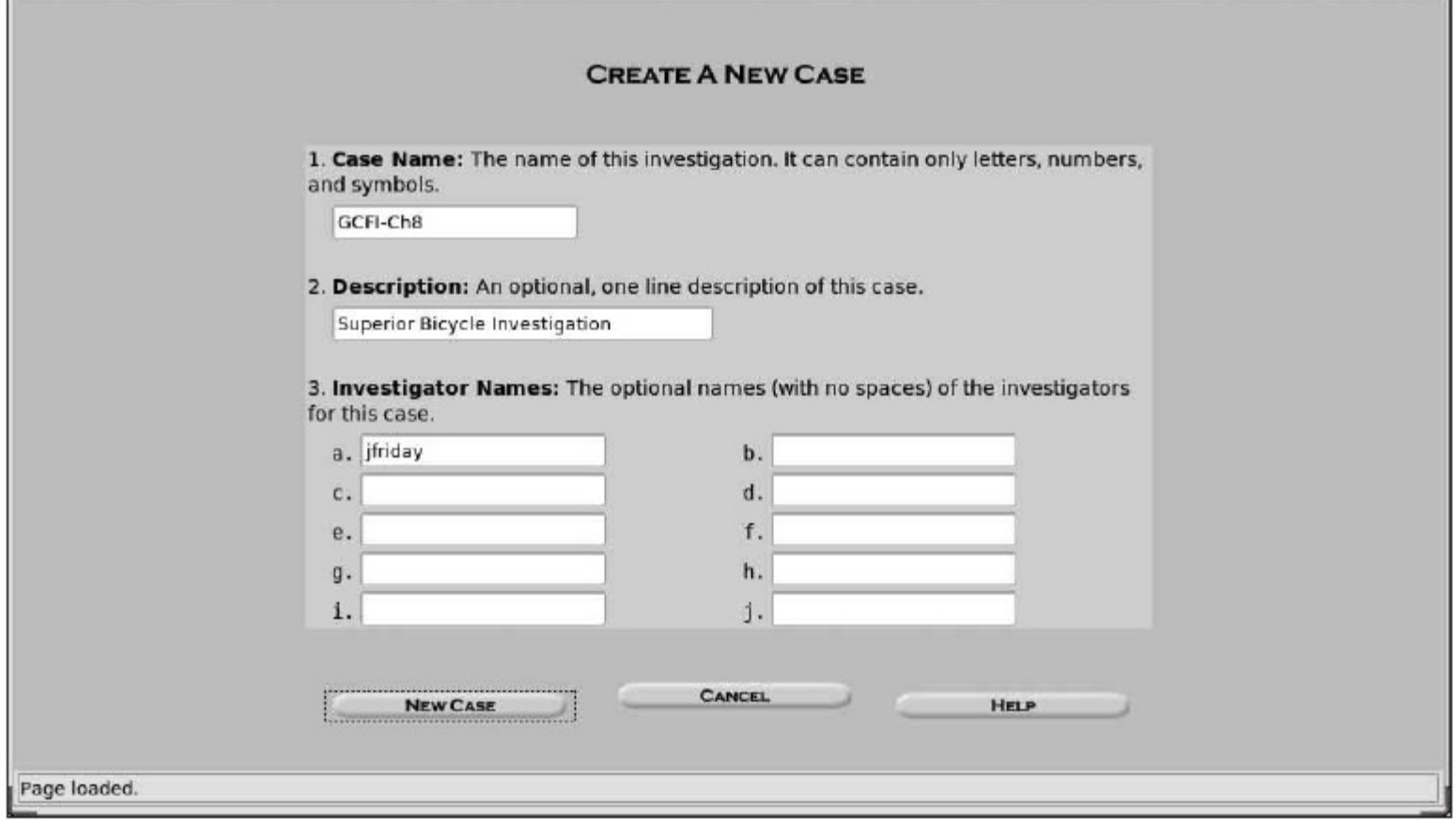

Figure 8-15 The Create A New Case dialog box

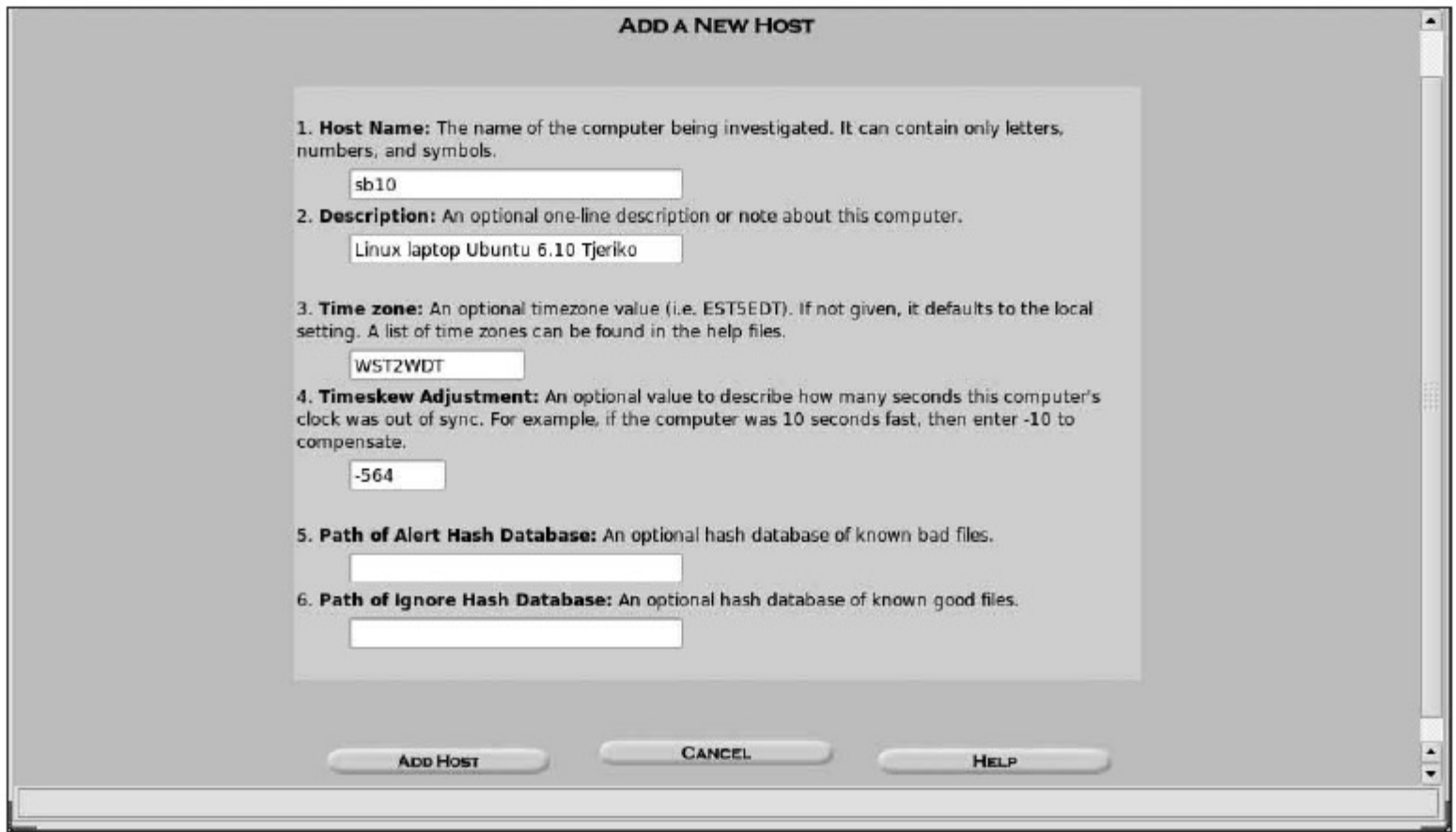

Figure 8-16 The Add A New Host dialog box

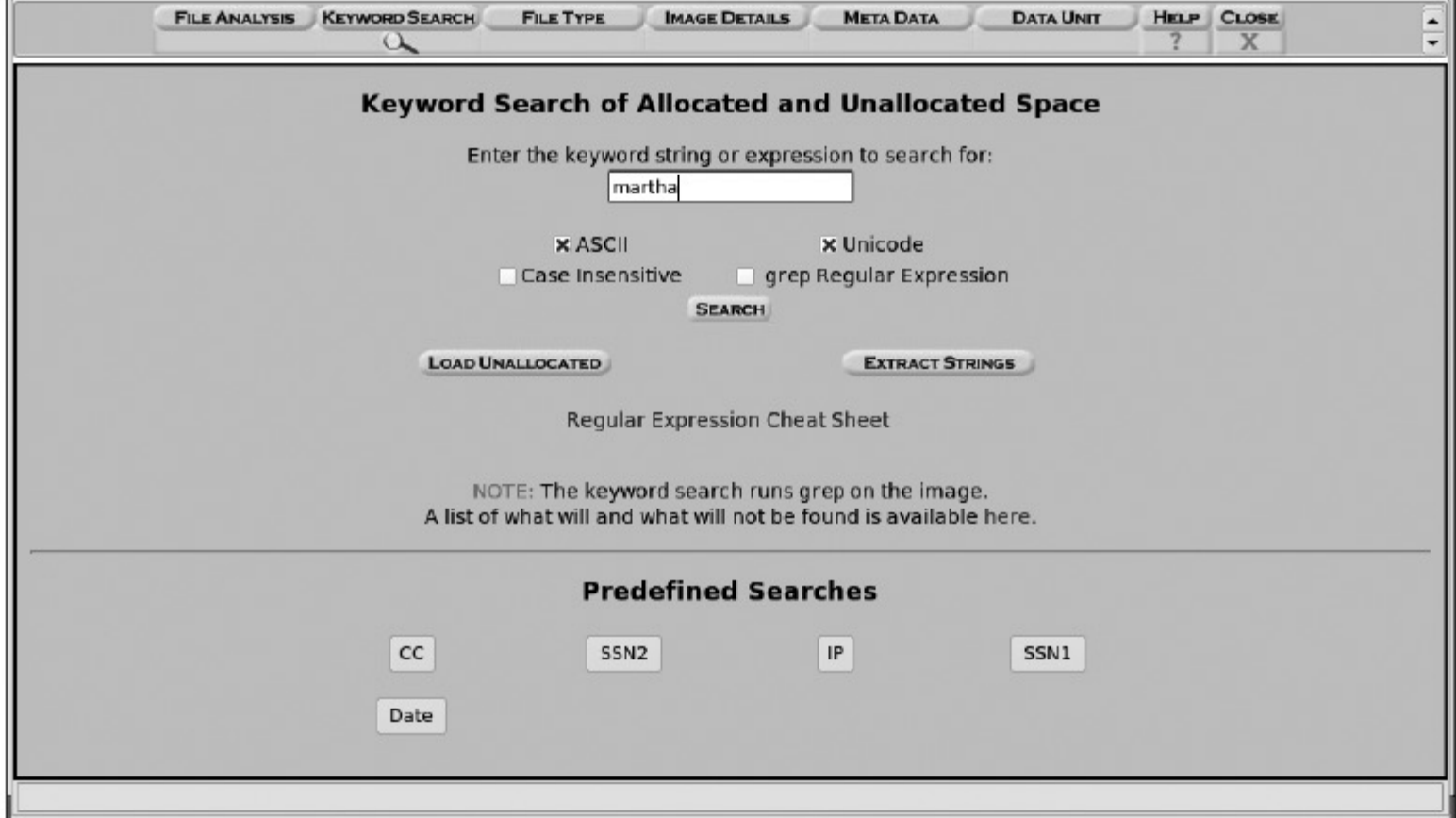

Figure 8-17 The Keyword Search dialog box

| GCFI-Ch8:sb10:vol1 - Konqueror                                                                                                    | $  x$                                                                                                    |
|----------------------------------------------------------------------------------------------------|----------------------------------------------------------------------------------------------------|
| Location Edit View Go Bookmarks Tools Settings Window Help                                                                                                    |                                                                                                    |
|                                                                                                    | 依                                                                                                    |
|                                                                                                    | Location: Buttp://localhost:9999/autopsy?mod=1&submod=4&case=GCFI-Ch8&host=sb10&inv=jfriday&vol=vol1 - J C Google Search |
| <b>KEYWORD SEARCH</b><br><b>FILE ANALYSIS</b><br>$\alpha$                                                                                                    | <b>FILE TYPE</b><br><b>IMAGE DETAILS</b><br><b>META DATA</b><br><b>DATA UNIT</b><br>HELP CLOSE<br>$\blacktriangle$<br>x  |
| <b>Searching for ASCII: Done</b><br><b>Saving: Done</b><br>77 hits-link to results                                                                                                    |                                                                                                    |
| <b>Searching for Unicode: Done</b><br><b>Saving: Done</b><br>0 hits                                                                                                    |                                                                                                    |
| <b>New Search</b>                                                                                                    |                                                                                                    |
| 77 occurrences of martha were found<br>Search Options:<br><b>ASCII</b><br>Case Sensitive                                                                                              |                                                                                                    |
| Fragment 236019 (Hex - Ascii)<br>1:396 (biz, martha.dax@)<br>$2:855$ (biz, martha.dax $@$ )<br>3: 1321 (biz, martha.dax@)<br>4: 1854 (biz, martha.dax@)<br>5: 2718 (biz, martha.dax@) |                                                                                                    |
| Fragment 236020 (Hex - Ascii)<br>6: 143 (Dax <martha.dax@)< td=""><td><math display="inline">\blacktriangle</math></td></martha.dax@)<>                                               | $\blacktriangle$                                                                                                    |
|                                                                                                    |                                                                                                    |

Figure 8-18 Summary of search results

- Examining a case with Sleuth Kit and Autopsy (continued)
	- Use the File Activity Time Lines function
		- Identifies what files were active at a specific time
		- See Figures 8-19 and 8-20

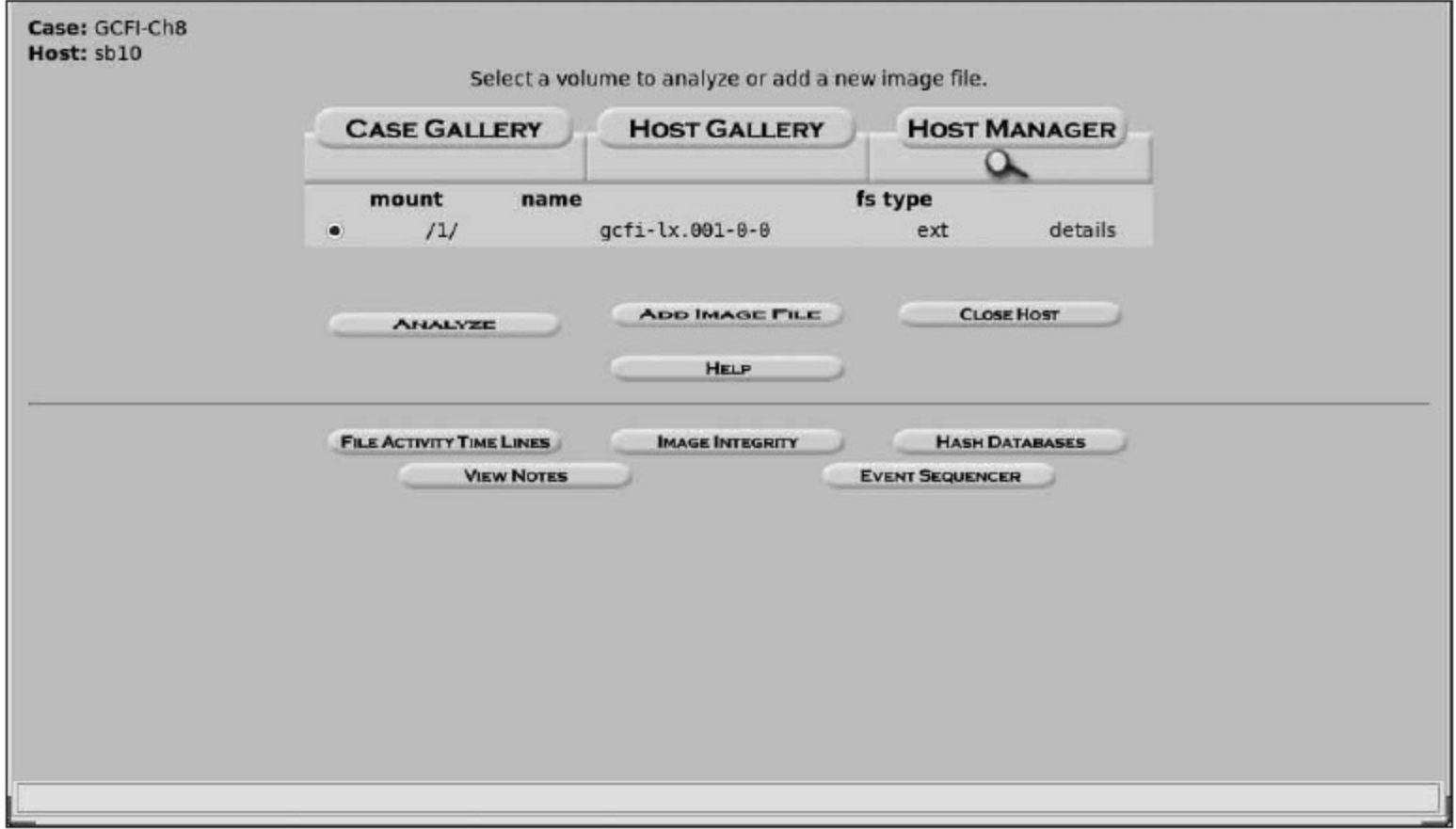

Figure 8-19 The Select a volume to analyze or add a new image file dialog box

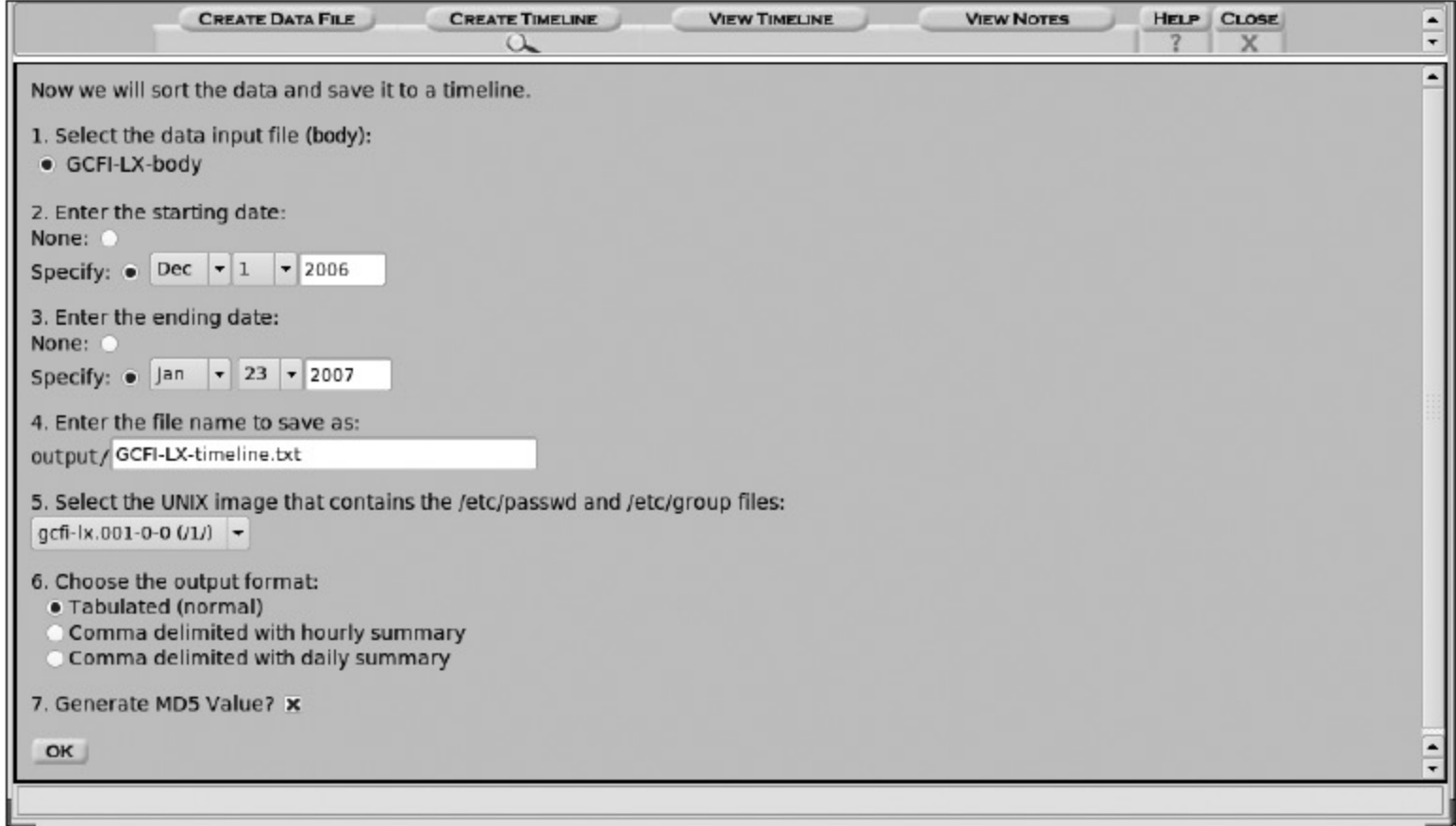

Figure 8-20 Entering timeline options

## Understanding Other Disk Structures

- SCSI disks
- IDE/EIDE disks
- SATA drives

# Examining CD Data Structures

- Laser burns flat areas (lands)
- Lower areas are called pits
- Transitions
	- From lands to pits have binary value 1 (on)
	- No transition has binary value 0 (off)
- **International Organization of Standards (ISO)**
	- ISO 9660 for CD, CD-R and CD-RW
	- ISO 13346 for DVDs

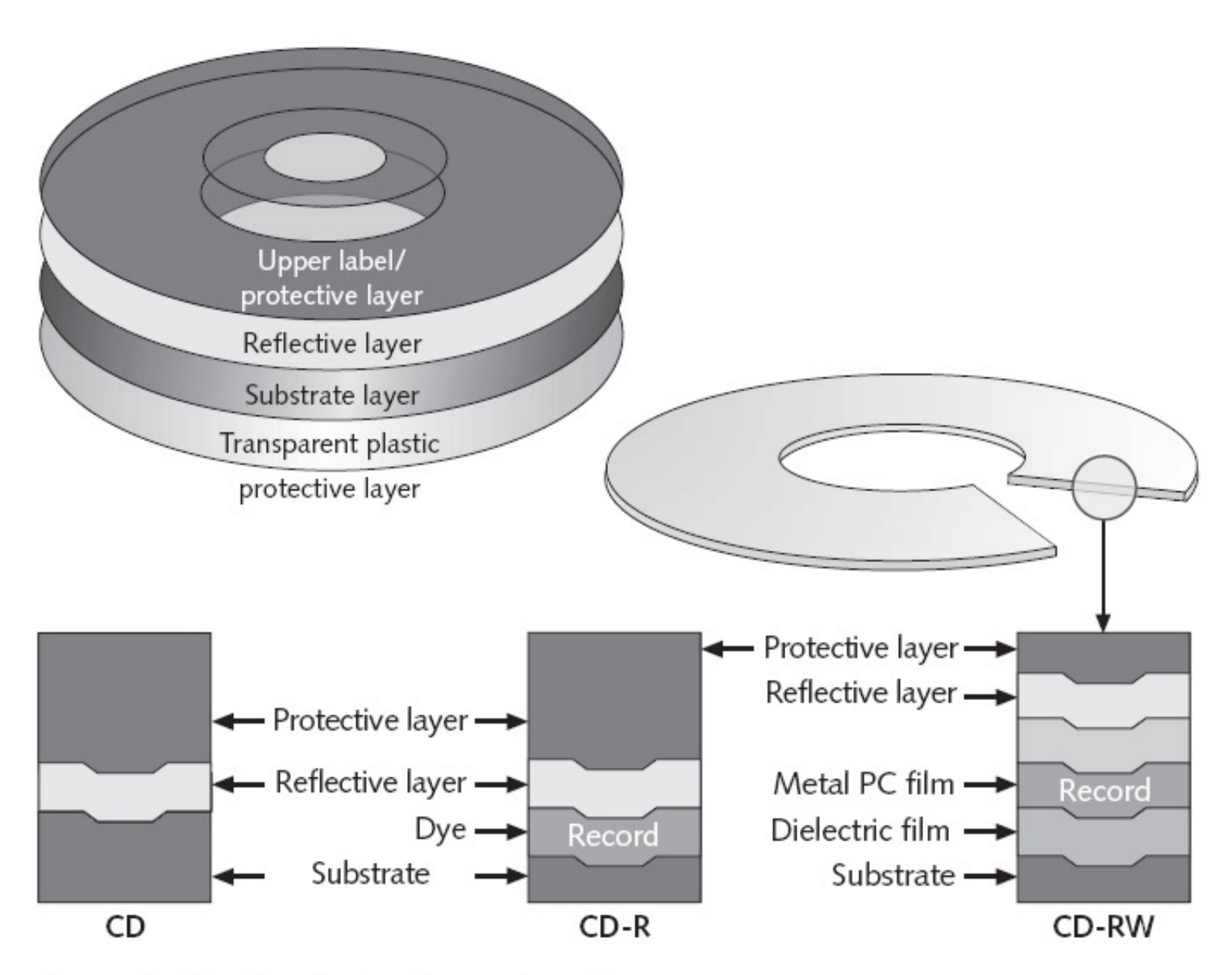

Figure 8-21 Physical makeup of a CD

# Examining CD Data Structures (continued)

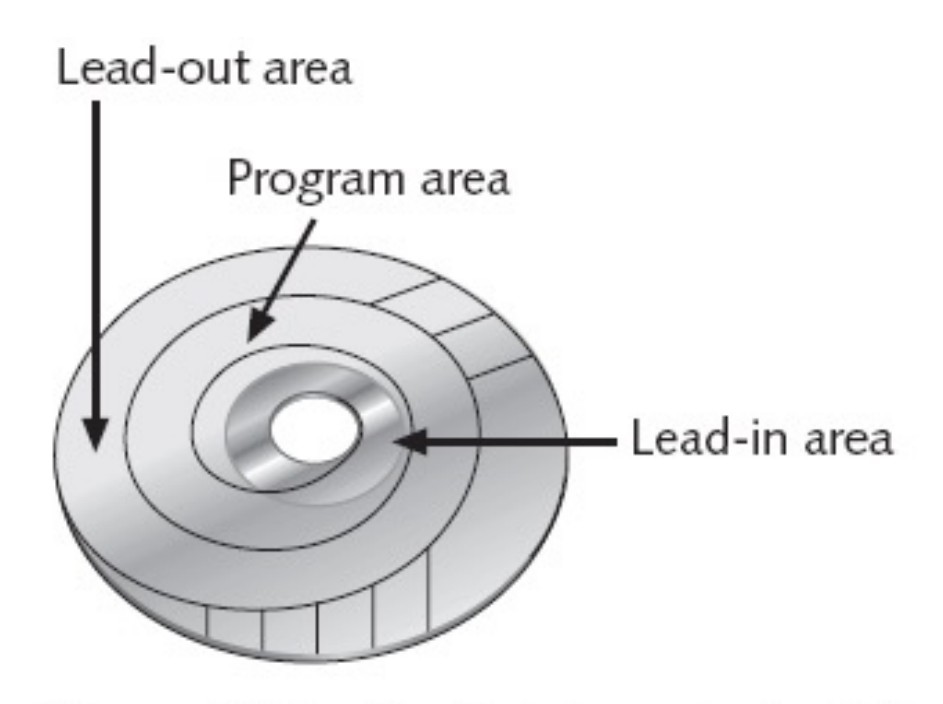

Figure 8-22 Logical layout of a CD

# Examining CD Data Structures (continued)

- Frame is the unit storage
	- Contains 24 17-bits symbols
- Frames are combined into blocks
- Blocks are combined into sectors
	- 2352 bytes for CD-DA
	- 2048 bytes for CD
- **Constant Linear Velocity** (< 12X)
- **Constant Angular Velocity** (>= 12X)

# Examining CD Data Structures (continued)

- DVD disk file structures use a Universal Disk Format (UDF)
	- Called Micro-UDF (M-UDF)
- For backward compatibility, some DVDs have integrated ISO 9660
	- To allow compatibility with current OSs

# Examining SCSI Disks

#### • **Small Computer System Interface (SCSI)**

– Provides a common bus communication device

- During investigation
	- Check if the device is internal or external
	- Check if card, cables, adapters, terminators, and drivers are available
- **Advance SCSI Programming Interface (ASPI)**
	- Provides several software drivers for communication between the OS and SCSI component

# Examining SCSI Disks (continued)

- Might need to adjust settings – Port numbers and terminators
- Newer SCSI devices typically use an integrated self-terminator
- One problem with older SCSI drives is identifying which jumper group terminates and assigns a port number

# Examining IDE/EIDE and SATA **Devices**

- Most forensic disk examinations involve EIDE and SATA drives
- ATA drives from ATA-33 to ATA-133
	- Standard 40-pin ribbon or shielded cable
	- 40-pin/80-wire cable for ATA-66, 100, and 133
- CMOS identifies proper disk settings using:
	- Logical block addressing (LBA)
	- Enhanced CHS configurations
- Can be a problem during an investigation

# Examining IDE/EIDE and SATA Devices (continued)

- Solutions
	- Use disk imaging tools
	- Use an old PC
	- Cards and adapters
		- ISA SCSI card
		- A-Card IDE adapter
		- SCSI-to-IDE adapter
		- EISA FireWire card
		- FireWire-to-EIDE adapter

# Examining IDE/EIDE and SATA Devices (continued)

- Examining the IDE host protected area
	- ATAPI-5 AT introduced in 1998 reserved and protected areas on IDE devices
		- Protected Area Run Time Interface Extension Service (PARTIES)
	- Data stored by diagnostic and restore programs
	- Tools
		- X-Ways Replica
	- HPA is also referred to as a BIOS Engineering Extension Record (BEER) data structure

# Examining IDE/EIDE and SATA Devices (continued)

- Exploring hidden partitions
	- Suspects try to conceal evidence by hiding disk partitions
	- Norton Disk Edit can change the disk partition table
		- Leaving no indication that the deactivated partition exists
	- Use imaging tools that can access unpartitioned areas of a drive

## **Summary**

- Macintosh uses HFS
	- Hierarchical structure
- Mac OS file structure
	- Data fork and resource fork
- Volume refers to any storage media
	- Allocation and logical blocks
- Ext2fs uses inodes
	- Ext3fs: journaling version of Ext2fs
## Summary (continued)

- Linux file structure
	- Metadata and data
- CD and DVDs are optical media – ISO 9660 and 13346
- Other device technologies
	- SCSI
	- IDE/EIDE
	- SATA

Guide to Computer Forensics and Investigations **73**